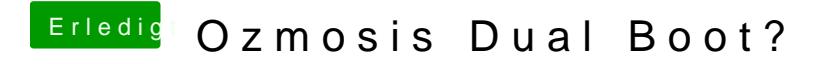

Beitrag von Haberlalex vom 11. Januar 2015, 17:06

Dual-Boot einfach F12 drücken beim starten und dann die jeweilige Platte au